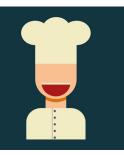

## **Bob's Big Bakery QB** ACTIVITY - PART 2 (After Section 3 of the videos)

hese transactions and files are to be used for the **HOMEWORK ACTIVITY** included with **Bookkeeping Basics** #3: QuickBooks™ Fundamentals course.

**IMPORTANT NOTE #2:** The following chart summarizes the focus of each part of the Activity.

- Homework Activity Part 1 End of Section 2 Restore Bob's Big Bakery QBB file for use
  Homework Activity Part 2 End of Section 3 Set up remaining accounts in Chart of Accounts
- Homework Activity Part 3
   End of Section 4
  - Homework Activity Part 4
     End of Section 5
  - Homework Activity Part 5 End of Section 5
  - Homework Activity Part 6
     End of Section 6
- Restore Bob's Big Bakery QBB file for use Set up remaining accounts in **Chart of Accounts** Set up customer items in **Customer List** Set up vendor items in **Vendor List** Enter all transactions for Month #1 Reconcile appropriate accounts for Month #1

## PART 2 INSTRUCTIONS:

## SECTION 3 - BANKING

• After completing all video lessons in Section 3 of the **QuickBooks™ Fundamentals** course, return to the QuickBooks working file you restored and verified in Part 1 of this activity. *Part 1 of the Homework Activity* <u>*must*</u> be completed before you begin this work.

• Using the information below, add the appropriate accounts to the Chart of Accounts for Bob's Big Bakery.

| <u>Account Name</u> | Туре         | <u>Account Name</u> | <u>Туре</u>   |
|---------------------|--------------|---------------------|---------------|
| MyBank Visa         | Credit Card  | Maintenance/Repair  | Expense       |
| Bakery Sales        | Income       | Office Supplies     | Expense       |
| Catering Sales      | Income       | Payroll             | Expense       |
| Interest Income     | Other Income | Rent                | Expense       |
| Advertising         | Expense      | Utilities           | Expense       |
| Food Supplies       | Expense      | Loan Interest       | Other Expense |
| Insurance           | Expense      |                     |               |

• Compare your **Account Listing Report** with the one titled **Account Listing Report #2** in the resources to make sure they match. Correct any errors. (See instructions in Part 1 to access the report.) Make sure to pay attention to the order of the accounts so they match.

- Enter the following Item into the company's Item List:
  - Type: ServiceName: CateringDescription: Off-site Catering ServicesRate: \$0.00Account: Catering Sales
- When everything is entered and correct, proceed to Section 4 of the video course.

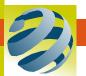